# **OpenWrap Integration Guide**

This documentation describes the process of integrating the wrapper tag in OpenWrap. For more information about generating a wrapper tag, see the [Open](https://community.pubmatic.com/display/OP/OpenWrap+User+Guide) [Wrap User Guide](https://community.pubmatic.com/display/OP/OpenWrap+User+Guide)

# Why use OpenWrap?

Publishers typically set lower priorities for programmatic demand in their ad servers, thus limiting it to remnant impressions via trafficked tags. The programmatic marketplace can only propose bids for that limited volume of inventory it's exposed to. As a result, publishers lose visibility and monetization of high-value programmatic demand on a large share of their traffic.

OpenWrap provides a transparent enterprise wrapper solution for Prebid and lets publishers evaluate programmatic bids from multiple sources concurrently for every impression. OpenWrap also lets ad servers begin utilizing real-time bids returned instead of the static bids that are used in case of yield tags.

# How does OpenWrap work?

OpenWrap provides the pricing from programmatic open marketplaces from multiple SSP partners, which can be consumed by passing key-value pairs to ad servers in real time.

An easy-to-use UI provides the option of controlling partners and inventory mapping allowing for quick application and testing.

# Ad call flow

- 1. PubMatic's wrapper tag JavaScript code is placed on the publisher's site, which makes an ad call to all the configured partners before calling the ad server.
- 2. OpenWrap runs an auction across all the bids from all partners.
- 3. The winning bid is sent to the publisher's ad server by dynamically adding this as a key value to the ad server call. PubMatic Wrapper line items are created in the publisher's ad server at various priorities targeting the bid signal in ad server call. The relevant line item is activated.
- 4. Publisher's ad server makes the final decision on which campaign/line item to serve considering Wrapper bid as an additional parameter, and the ad is served.

# Integration process

This table provides an overview of the integration process.

**Regarding integration timing:** G)

- Most integration activities are dependent on the completion of prior activities. If a dependent activity is not completed in the time required, it will delay subsequent activities and potentially increase the overall time it takes to complete the integration.
- The sample timeline below is for a simple integration (one or two properties, a few profiles, 3-5 bidders). Larger integrations take longer because of the repetition and/or volume of information to collect and implement.

If you have questions or concerns, feel free to reach out to PubMatic.

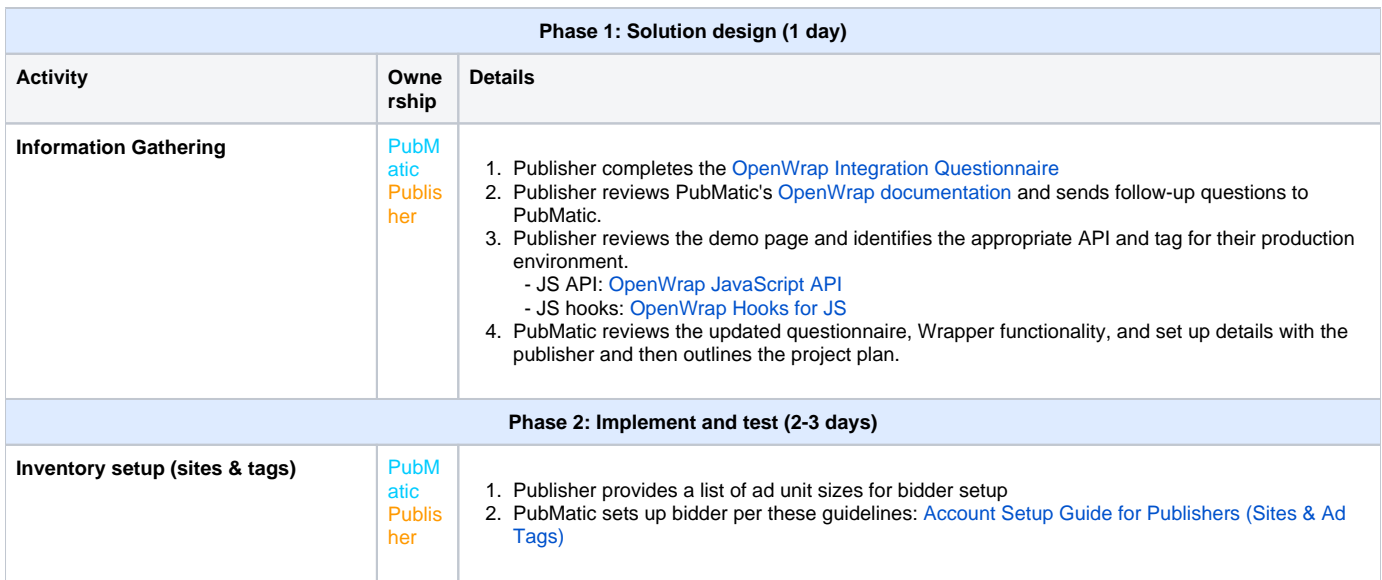

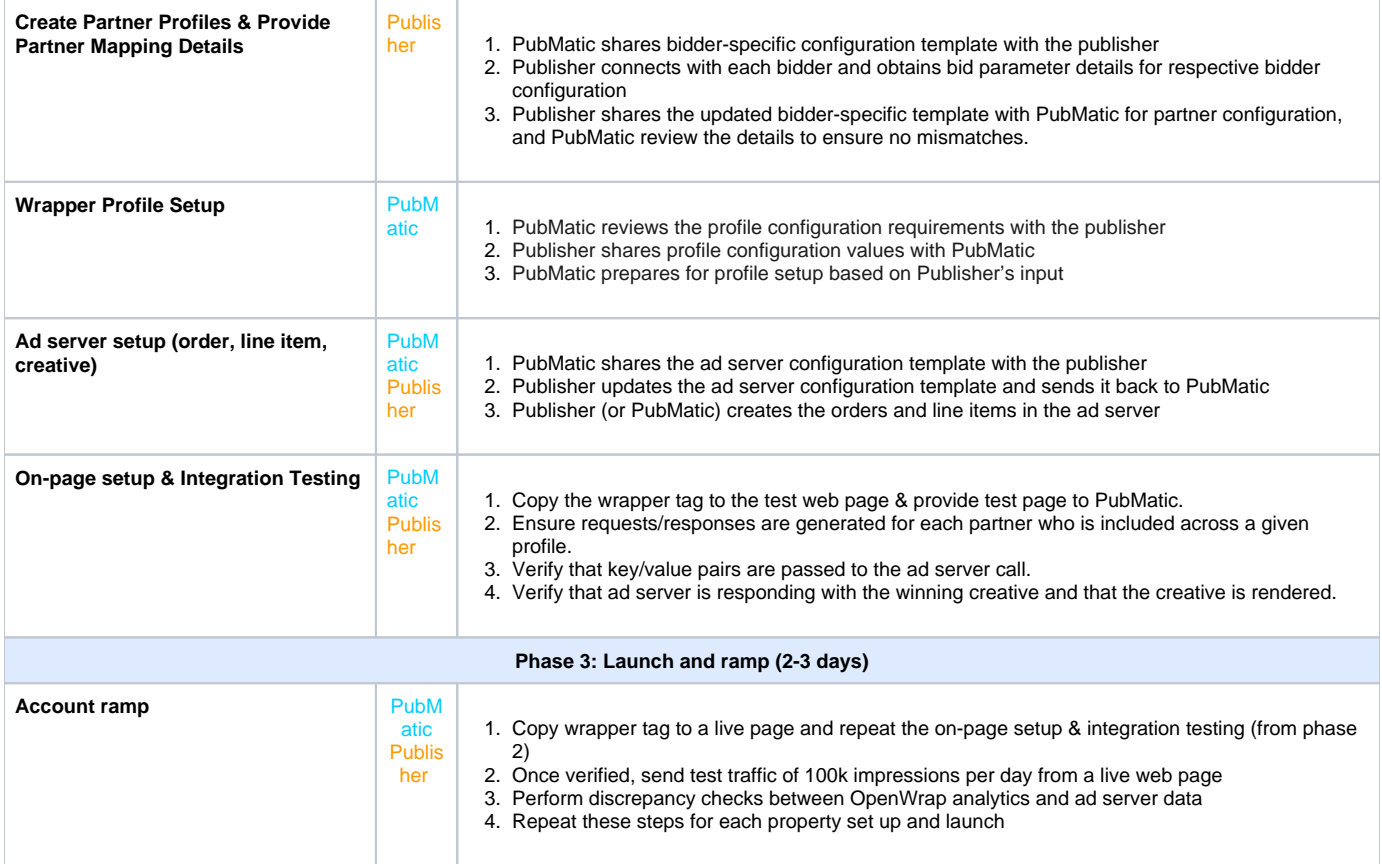

# Integration options

OpenWrap supports two integration options:

- [JavaScript API](https://community.pubmatic.com/display/OP/OpenWrap+JavaScript+API)
- [On-page integrations for GAM](https://community.pubmatic.com/display/OP/On-page+integrations+for+GAM)

The JavaScript API is the most flexible method, we recommend using it if you have multiple wrappers on the page. For example, if you're running OpenWrap & Amazon TAM together, you should use the JavaScript API. If OpenWrap is the only wrapper on the page, you can use either method, but GPT patching is only available if you're using GAM as your ad server.

While GPT Patching continues to be supported, new implementations should the JavaScript API.ത

# Wrapper partner JS inclusions and parameters

Use the information in the tables provided in the [Partner Integrations Available in OpenWrap](https://community.pubmatic.com/display/OP/Partner+Integrations+Available+in+OpenWrap) document.

# Integration testing

Complete the following steps to ensure that each header tag in the Wrapper is working successfully:

- 1. All the calls for partners are firing for the included/mapped ad units.
	- This can be verified in the network panel of browser console. An ad call should be made to the respective partner end point listed in previous section.
- 2. All partners are bidding.
	- This can be verified on the debug console. The debug console is automatically loaded when debugging a version using the debug URL generated while in push to staging mode.

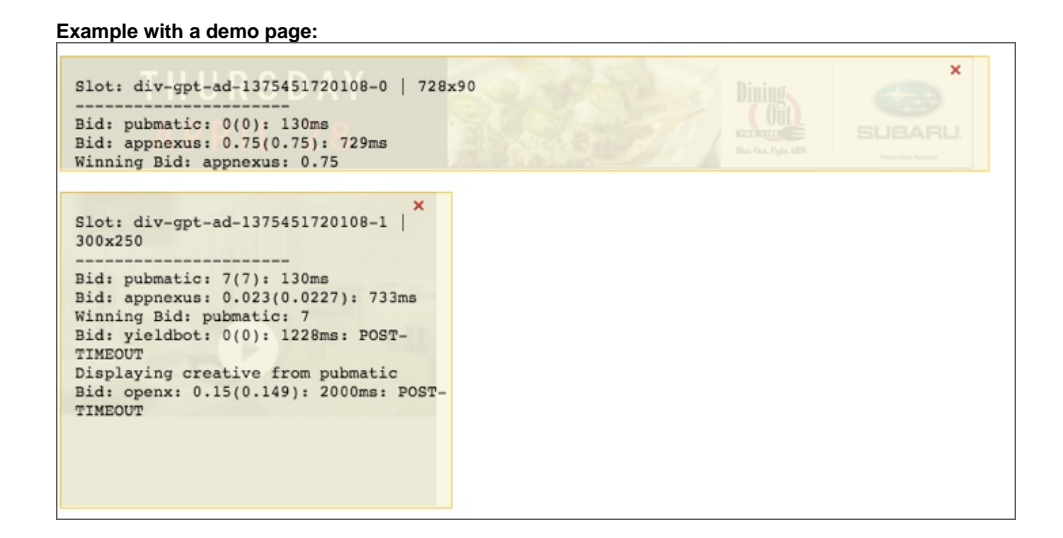

- 3. Winning keys are passed to the ad server. If a partner is not bidding after multiple tries over a period of several minutes, you may have to take this up with the respective partner.
	- The winning partner can be checked in the debug console. However, to check if the key values are being passed to the ad server you can use the browser console.
- 4. Winning creative rendering for each partner.
	- Once any partner wins and the key values are sent to GAM, GAM should deliver the Wrapper tag campaign (which was already configured).
	- If a partner is not winning because of low bids, the publisher can increase the rev-share parameter of other partners in order to make that particular partner win.
	- After rendering the creative, last step is to check that the partner's tracker is fired.
- 5. Reporting Please ensure partners are counting impressions in their system.
- 6. Check wrapper analytics.

# Ad server configuration

Refer to instructions provided in documents mentioned below according to your ad server.

### GAM

#### **[Ad Server Configuration](https://community.pubmatic.com/x/roGD)**

If using SafeFrames, see SafeFrames.

# PMP & PMP-G support

Please refer to [PMP-Guaranteed Implementation Guide for Publishers](https://community.pubmatic.com/x/C4Bm) to understand how PubMatic supports PMP and PMP-G.

# SafeFrames (GAM only)

Publishers using PubMatic's OpenWrap can place the creative script in a Friendly iframe or a SafeFrame. Using a Friendly iframe, the content from the ad server renders in a frame on the same server as the host content. SafeFrame is a managed, API-enabled iframe that opens a line of communication between the publisher page content and the iframe-contained external contend (for example, ads). This provides a line of communication that affords data collection and rich interaction (for example, ad expansion), unavailable within a Friendly iframe.

#### **Creating SafeFrame line items in GAM**

1. Navigate to the **Creative Settings** for a line item and enter the appropriate creative script.

There are different methods for rendering creatives for PMP bids and Open Market bids. Use the appropriate related script below(i)

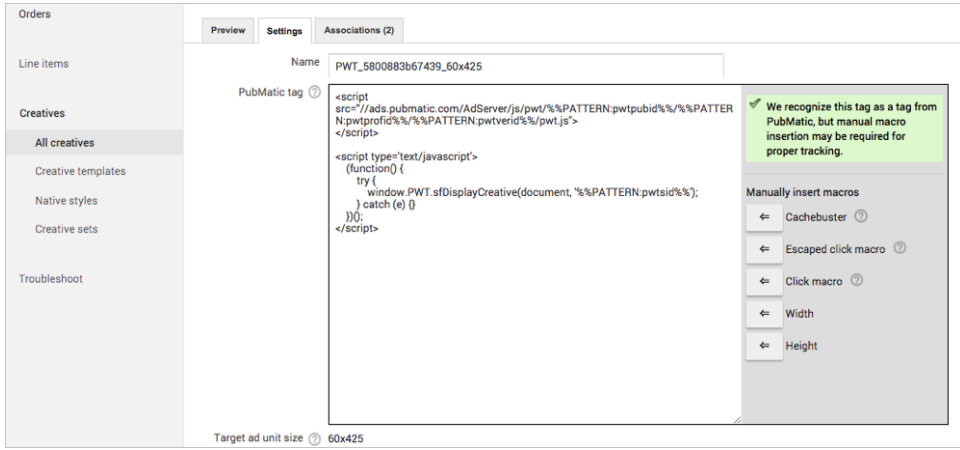

**SafeFrame for rendering PMP bids**

```
<script src="//ads.pubmatic.com/AdServer/js/pwt/%%PATTERN:pwtpubid%%/%%PATTERN:pwtprofid%%/%%PATTERN:
pwtverid%%/pwt.js">
</script>
<script type='text/javascript'>
          (function() {
                   try {
                            window.PWT.sfDisplayPMPCreative(document, '%%PATTERN:pwtdeal_pubmatic%%', []);
           } catch (e) {}
          \rbrace ) ( ) i</script>
```
#### **SafeFrame for rendering Open Auction bids**

```
<script src="//ads.pubmatic.com/AdServer/js/pwt/%%PATTERN:pwtpubid%%/%%PATTERN:pwtprofid%%/%%PATTERN:
pwtverid%%/pwt.js">
</script>
<script type='text/javascript'>
    (function() {
         try {
             window.PWT.sfDisplayCreative(document, '%%PATTERN:pwtsid%%');
         } catch (e) {}
    })();
</script>
```
2. Check the box for **Serve into a SafeFrame.**

3. Complete any other required fields and choose **Save**.

# Wrapper keys sent to GAM

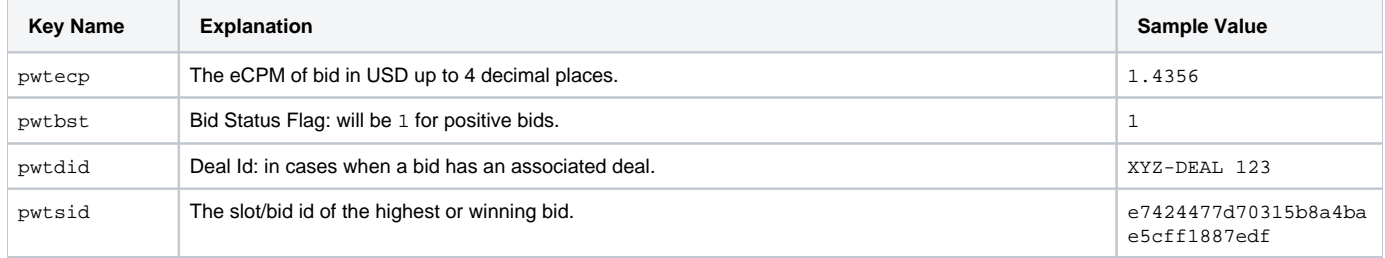

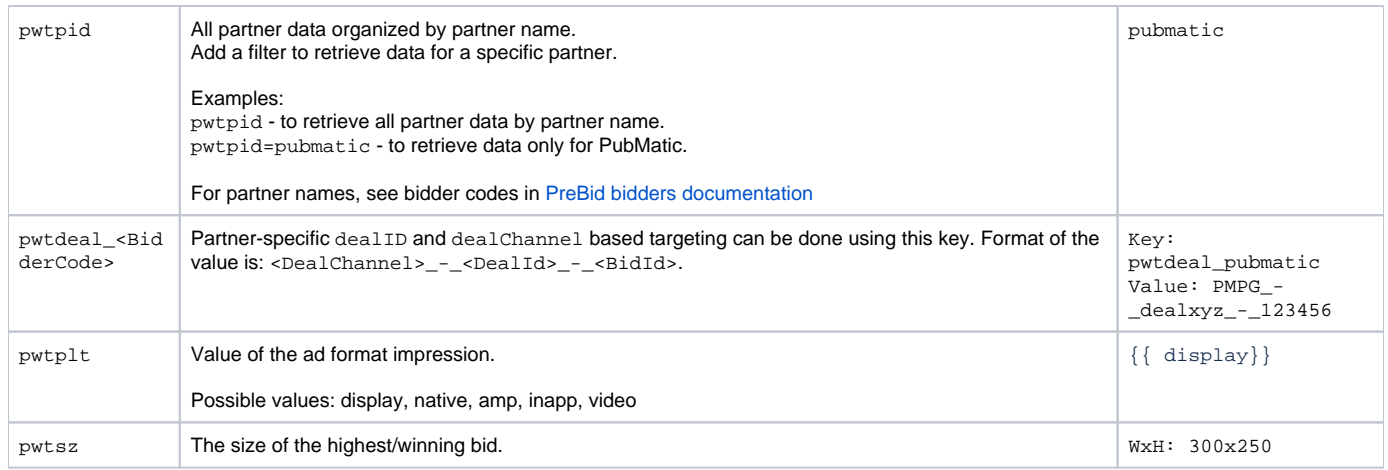

# Additional keys sent for Send All Bid

When **Send All Bids** is enable, the following additional keys will be sent for every bidder with a non-zero bid on an ad unit:

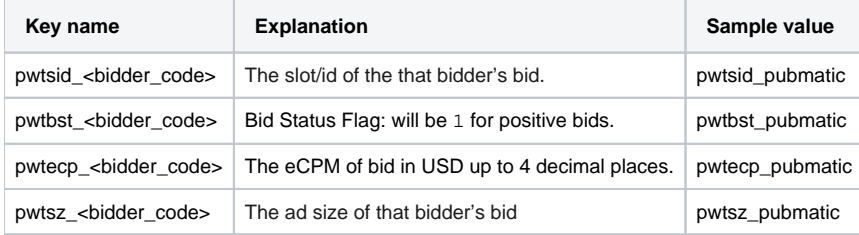

### **SafeFrame scenario and results**

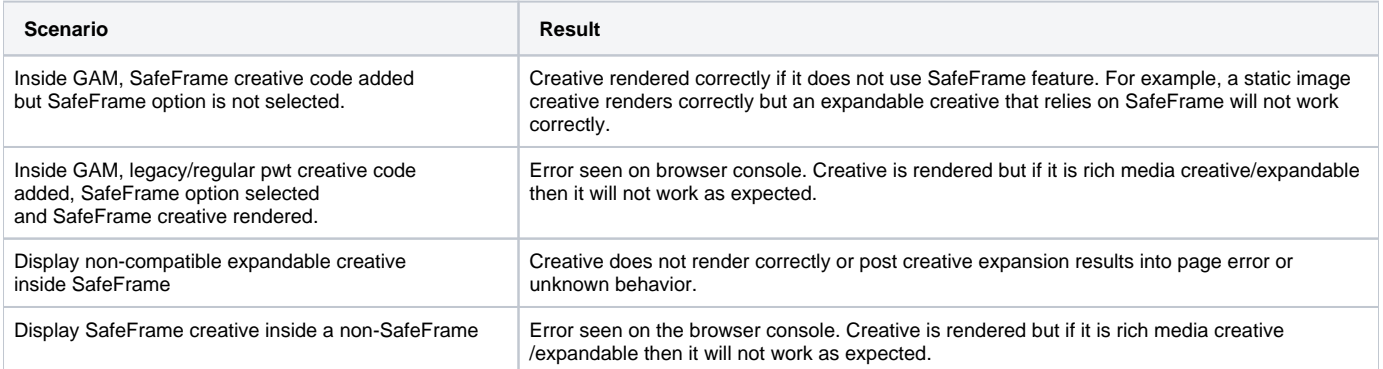

Creative to be rendered inside SafeFrame must be SafeFrame compatible and needs to be tested on the page.

#### **References**

To learn more about SafeFrames see:

- [SafeFrames\\_v1.1\\_final.pdf](https://www.iab.com/wp-content/uploads/2014/08/SafeFrames_v1.1_final.pdf)
- [IAB SafeFrame Guidelines](https://www.iab.com/guidelines/safeframe/)

# Known limitations

The following sections describe known limitations for OpenWrap.

### **Code generation performance**

The table below shows how performance of API code generation with gulp execution varies according to the number of adapter partners.

**Number of Partners Time to Execute**

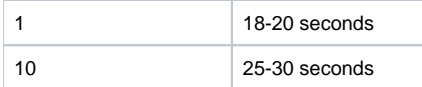

This impacts flow, user flows, and API calls when:

- Copying profile.
- Pushing wrapper code to staging.  $\bullet$
- Mapping upload.

#### **SafeFrame**

Expandable creative will not work correctly after rendering inside of a SafeFrame on Safari, IE11/Edge.

#### **Support for previous code build**

Upon a stable code release of OpenWrap (with Prebid), prior code builds are unsupported. All subsequent OpenWrap profile versions will use the new stable code build.

### **Rubicon legacy adapter support**

OpenWrap no longer supports Rubicon legacy adapter in any future code builds. Rubicon Legacy adapter works only in releases prior to OpenWrap (with Prebid).

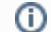

#### **To use Rubicon Fastlane…**

Publishers must migrate Rubicon accounts to Rubicon Fastlane and get new IDs to map in OpenWrap.

#### **IndexExchange adapter**

OpenWrap ignores bids from Index Exchange adapter in a non-SRA setup. Perform the SRA GPT setup process to make the IndexExchange adapter work in OpenWrap.